# **Evolução de vendas e gastos diários - Projeções**

- · Projeção de vendas no Degust
- Como é calculado a projeção no Degust?
- Evolução de vendas.
- Qual meu faturamento projetado?

## **Evolução de Vendas e Gastos Diários**

O relatório de "Evolução de Vendas e Gastos Diários" mostram vários campos como projeções e totalizações.

Abaixo explicamos o cálculo de cada campo.

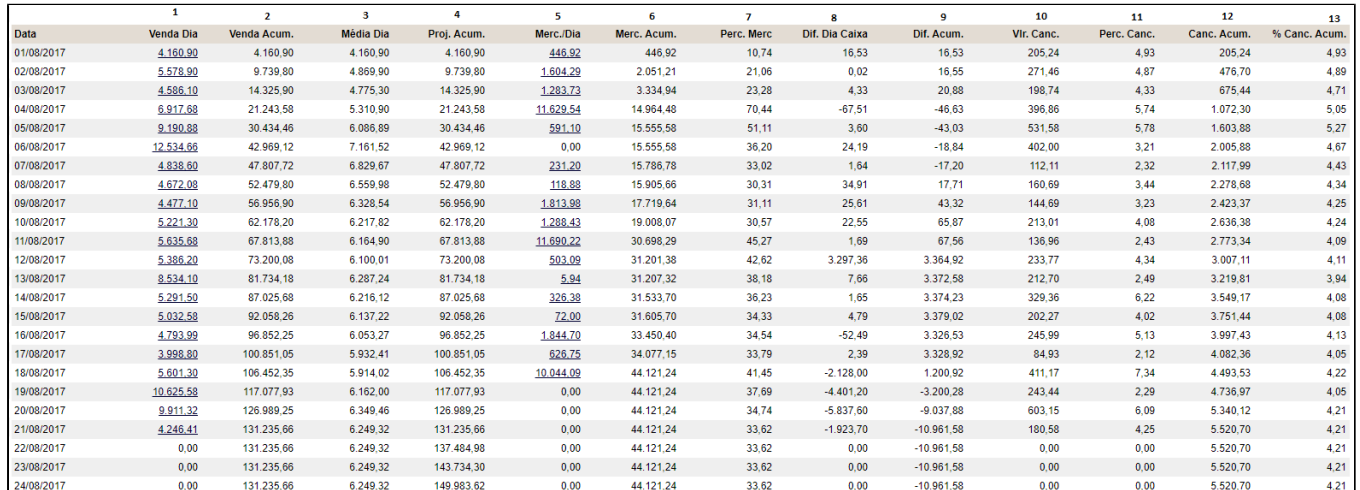

## **1 - Venda Dia**

Venda Bruta Diária **Onde consultar: Relatório Financeiro Vendas Vendas - Diário** 

## **2 - Venda Acum.**

Vendas Acumuladas **Cálculo:** Soma dos valores da coluna "Venda Dia".

## **3 - Média Dia**

Média de vendas do período **Cálculo**: "Venda Acum" / Qt de dias com movimento.

## **4 - Proj. Acum.**

Projeção de faturamento acumulado **Cálculo:**

"Venda Acum." + "Média Dia" (Utilizado quando **existe** valor de movimento)

Proj. Acum.(anterior) + Média Dia (Utilizado quando **não há** valor de movimento)

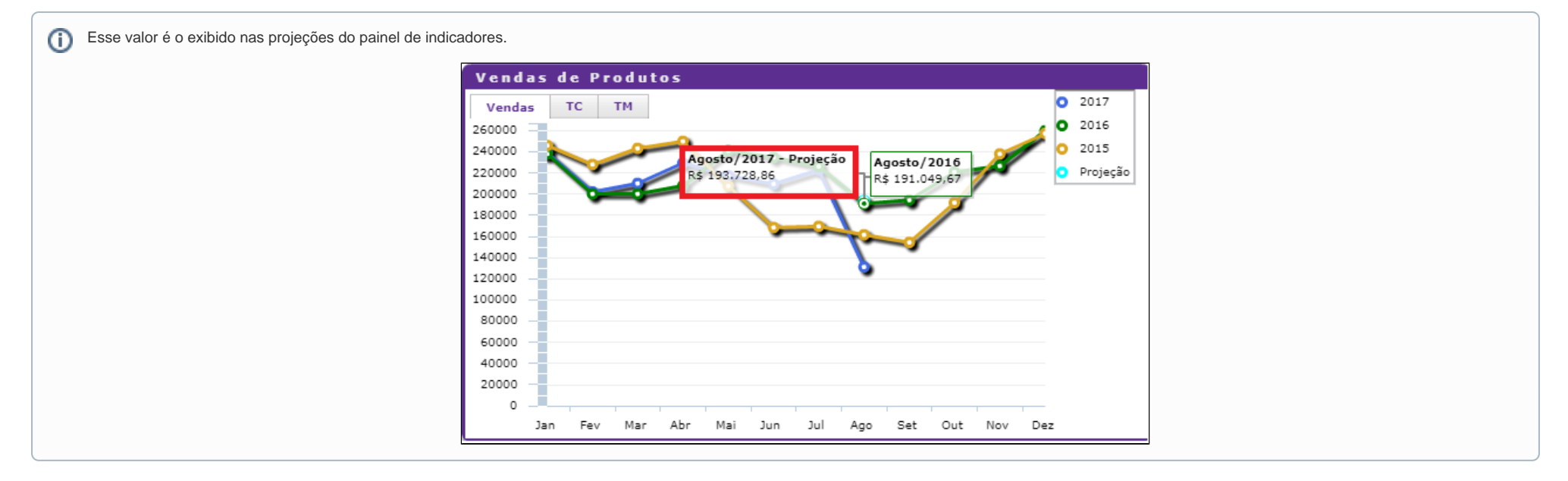

## **5 - Merc./Dia**

Despesas de compras de mercadorias.

**Onde consultar:** Financeiro Lançamento de Despesas (Grupo de Mercadorias). Período: Competência.

#### **6 - Merc. Acum.**

Despesas de compra de mercadorias totalizadas **Cálculo:** Soma dos valores da coluna Merc./Dia

#### **7 - Perc. Merc**

Exibe o percentual de despesas acumuladas em relação as vendas acumuladas. **Cálculo:** ("Merc.Acum." / "Venda Acum.")\*100.

### **8 - Dif. Dia Caixa**

Diferença de caixa entre os valores capturados pelo sistema e o que foi informado no fechamento de caixa. **Onde consultar:** Relatórios Financeiro Prestação de contas díaria.

## **9 - Dif. Acum**

Diferença de caixa totalizada **Cálculo:** Soma dos valores da coluna "Dif. Dia Caixa".

## **10 - Vlr. Canc.**

Total de cancelamentos efetuados. **Onde consultar:** Relatórios Financeiro Prestação de contas díaria. Ou Relatórios Financeiro Cancelamento de Vendas

## **11 - Perc. Canc.**

Percentual de cancelamento em relação as vendas do dia. **Cálculo:** ("Vlr. Canc" / "Venda Dia")\*100.

## **12 - Canc. Acum.**

Cancelamentos acumulados (totalizados) **Cálculo:** Soma dos valores da coluna "Vlr. Canc."

## **13 - %Canc. Acum.**

Exibe o percentual da relação de cancelamentos acumulados com as vendas acumuladas. **Cálculo:** ("Canc. Acum." / "Venda Acum.")\*100.

⊘ **Está com alguma dúvida?**

**Consulte todos nossos guias na busca de nossa página principal [clicando aqui](https://share.linx.com.br/display/FOOD/LINX+FOOD+SERVICE+-+DEGUST).**